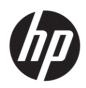

# Maintenance and Service Guide E14 G4 model

SUMMARY

This guide provides information about spare parts, removal and replacement of parts, diagnostic tests, problem troubleshooting, and more.

© Copyright 2021 HP Development Company, L.P.

AMD is a trademark of Advanced Micro Devices, Inc. Bluetooth is a trademark owned by its proprietor and used by HP Inc. under license. NVIDIA is a trademark and/or registered trademark of NVIDIA Corporation in the U.S. and other countries. USB Type-C and USB-C are registered trademarks of USB Implementers Forum. DisplayPort and the DisplayPort logo are trademarks owned by the Video Electronics Standards Association (VESA) in the United States and other countries.

The information contained herein is subject to change without notice. The only warranties for HP products and services are set forth in the express warranty statements accompanying such products and services. Nothing herein should be construed as constituting an additional warranty. HP shall not be liable for technical or editorial errors or omissions contained herein.

First Edition: Mar 2021

Document Part Number: M00295-E14 G4-MSG-V1

Assembly part number: M00295-001

#### Product notice

Only trained service personnel familiar with this product should service it. Before performing any maintenance or service, be sure to read "Important Safety Information".

## **Table of Contents**

| 1 | Getting started                                       | 1  |
|---|-------------------------------------------------------|----|
|   | Important safety information                          | 1  |
|   | Important service information and precautions         | 1  |
|   | RoHS (2002/95/EC) requirements                        | 2  |
|   | General descriptions                                  | 2  |
|   | Firmware updates                                      | 2  |
|   | Before returning the repaired product to the customer | 2  |
| 2 | Monitor features                                      | 3  |
|   | Features                                              | 3  |
|   | Side connector components                             | 4  |
|   | Side controls                                         | 5  |
|   | Locating the serial number and product number         | 6  |
| 3 | Illustrated parts catalog                             | 7  |
|   | How to order parts                                    | 8  |
| 4 | Removal and replacement procedures                    | 9  |
|   | Preparation for disassembly                           | 9  |
|   | RC                                                    | 9  |
|   | Connector repair                                      | 11 |
|   | USB-C connector P201, P301                            | 12 |
|   | Function test                                         | 12 |
|   | Function test                                         | 12 |
|   | Support and troubleshooting                           | 13 |
|   | Index                                                 | 15 |

# **1** Getting started

Read this chapter to learn about safety information and where to find additional HP resources.

## Important safety information

Carefully read the cautions and notes within this document to minimize the risk of personal injury to service personnel. The cautions and notes are not exhaustive. Proper service methods are important to the safe, reliable operation of equipment. Improper service methods can damage equipment.

The service procedures recommended and described in this service manual provide effective methods of performing service operations. Service engineers should have prior repair knowledge and experience as well as appropriate training for the product before performing service procedures.

- Be sure your working environment is dry and clean and meets all government safety requirements.
- Be sure that other persons are safe while you are servicing the product.
- Do not perform any action that can cause a hazard to the customer or make the product unsafe.
- Use proper safety devices to ensure your personal safety.
- Always use approved tools and test equipment for servicing.
- Never assume the product's power is disconnected from the main power supply. Check that it is disconnected before opening the product's cabinet.
- Modules containing electrical components are sensitive to electrostatic discharge (ESD). Follow ESD safety procedures while handling these parts.
- Some products contain more than one battery. Do not disassemble or expose a battery to high temperatures, such as throwing into fire, or the battery may explode.
- Refer to government requirements for battery recycling or disposal.

This information provides general service information for the monitor. Adherence to the procedures and precautions is essential for proper service.

**IMPORTANT:** Only trained service personnel who are familiar with this HP product should perform service or maintenance for it. Before performing any service or maintenance, personnel must read the important safety information.

**IMPORTANT:** You must disconnect the power cord from the power source before opening the monitor to prevent component damage.

### Important service information and precautions

- Repair must be performed by professional service technicians in a repair center. End users should not perform these procedures.
- Please note during servicing that the primary side is the high voltage area.
- This monitor meets ROHS requirements. Be sure to use lead-free solder wire when soldering.
- If you must change a capacitor, be sure to match the polarity as printed on the PCB.
- If you must replace a capacitor, make sure the specification and part number match the BOM and location.

- If you must replace a capacitor, insert new parts carefully to avoid a short circuit caused by the near pin.
- Do not get the board wet. Water and moisture can cause a short circuit that causes malfunctions.
- To avoid damage, be sure to use lead-free solder.
- When soldering, work quickly to avoid overheating the circuit board.
- Keep the soldering iron tip clean and well tinned when replacing parts.
- After repair, perform a close inspection of the circuit board to confirm it is in good condition.
- After repair, perform a function test to confirm the power supply is working properly.

#### **ERP Lot5 requirement**

1. A professional repairer must have the technical competence to repair electronic displays and comply with the applicable regulations for repairers of electrical equipment in the Member States where the repairer operates. Reference to an official registration system as professional repairer, where such a system exists in the Member States, shall be accepted as proof of compliance.

2. A professional repairer must have insurance that covers liabilities resulting from repairs, regardless of whether required by the Member State.

### RoHS (2002/95/EC) requirements

#### Applied to all countries that require RoHS.

The RoHS (Restriction of Hazardous Substance in Electrical and Electronic Equipment Directive) is a legal requirement by the EU (European Union) for the global electronics industry sold in the EU and other countries. Any electrical and electronics products launched in the market after June 2006 should meet this RoHS requirement. Products launched in the market before June 2006 are not required to be compliant with RoHS parts. If the original parts are not RoHS complaint, the replacement parts can be non-ROHS complaint. If the original parts are RoHS compliant, the replacement parts MUST be RoHS complaint.

If product service or maintenance requires replacing parts, confirm the RoHS requirement before replacement.

### **General descriptions**

This manual contains general information. There are two levels of service:

Level 1: Cosmetic/appearance/alignment service

Level 2: Circuit board or standard parts replacement

#### **Firmware updates**

Firmware updates for the monitor are available at <u>support.hp.com</u>. If no firmware is posted, the monitor does not need a firmware update.

### Before returning the repaired product to the customer

Perform an AC leakage current check on exposed metallic parts to be sure the product is safe to operate without the potential of electrical shock. Do not use a line isolation transformer during this check.

Measurements that are not within specified limits present a possible shock hazard. You must check and repair the product before returning it to the customer.

# 2 Monitor features

This chapter provides an overview of the monitor's features.

### **Features**

Depending on the model, your monitor might include the following features:

- 35.6cm (14-inch) diagonal viewable screen area with 1920 x 1080 resolution, plus full-screen support for lower resolutions.
- Anti-Glare panel with an LED backlight.
- Wide viewing angle to allow viewing from a sitting or standing position, or when moving from side to side.
- Double USB type c ports for power and video inputs (with USB type c cable provided).
- Integrated adjustable stand for multiple viewing angles
- Plug-and-play capability if supported by your operating system.
- On-Screen Display (OSD) adjustments in several languages for easy setup and screen optimization.
- Energy saver feature to meet requirements for reduced power consumption.
- Fabric carrying case to protect screen from scratches included.

**NOTE:** For safety and regulatory information, refer to the Product Notices provided in your documentation kit. To access the latest user guides or manuals for your product, go to http://www.hp.com/support and follow the instructions to find your product. Then select **Manuals**.

## Side connector components

To identify the components on the front of the monitor, use this illustration and table.

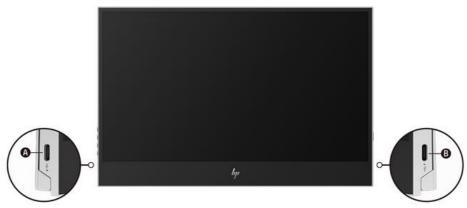

Front of monitor showing location of side connectors

| Component |                      | Function                                     |  |
|-----------|----------------------|----------------------------------------------|--|
| (A)       | USB type c connector | Connects the USB type c cable to the monitor |  |
| (B)       | USB type c connector | Connects the USB type c cable to the monitor |  |

#### Table 1-1: Front components and their descriptions

## Side controls

To identify the components on the rear of the monitor, use this illustration and table.

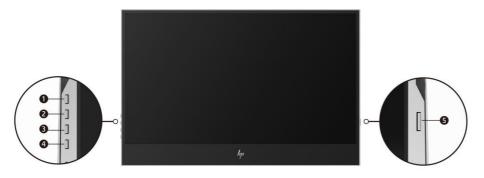

Front of monitor showing location of side controls

| Component |                         | Function                                                                                                    |  |
|-----------|-------------------------|----------------------------------------------------------------------------------------------------|--|
| 1         | Menu/Select             | Opens the OSD menu or selects items on the OSD menu.                                                                                                    |  |
|           |                         | Brightness: If the OSD menu is inactive, press to activate the Brightness to adjust brightness.                                                                                                    |  |
| 2         | Brightness /Plus        | Plus: If the OSD menu is open, press to navigate<br>forward through the OSD menu and increase<br>adjustment levels.                                                                                                    |  |
| 3         | Color /Minus            | Color: If the OSD menu is inactive, press to activate<br>the Color to adjust color.<br>Minus: If the OSD menu is open, press to navigate<br>backward through the OSD menu and decrease<br>adjustment levels.               |  |
| 4         | Next Active Input /Exit | Next Active Input: If the OSD menu is inactive,<br>press to activate Next Active Input to find the next<br>active input.<br>Exit: If the OSD menu is open, press to save<br>changes that have made, and exit the OSD menu. |  |
| 5         | Power                   | Turns the monitor on or off.                                                                                                    |  |

#### Table 1-2: Side components and their descriptions

## Locating the serial number and product number

The serial number and product number are located on the back of the monitor. You may need these numbers when contacting HP about the monitor model.

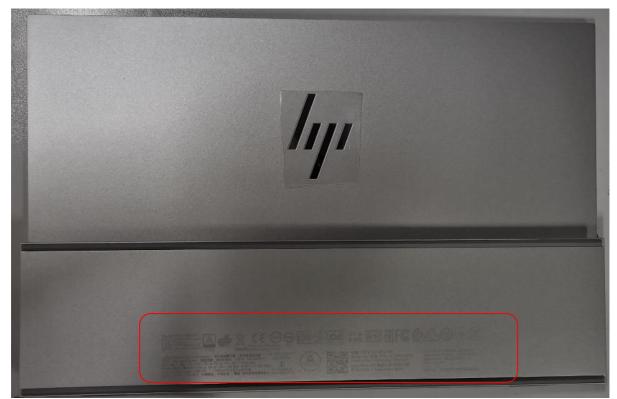

Label Location on Stand Base

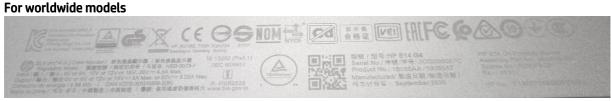

Spec& Barcode Label for WW Region

#### For India models

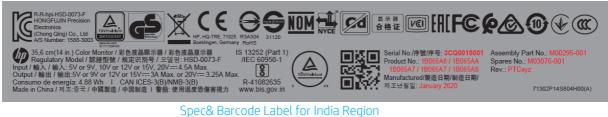

# 3 Illustrated parts catalog

To identify the monitor major components, use this illustration and table.

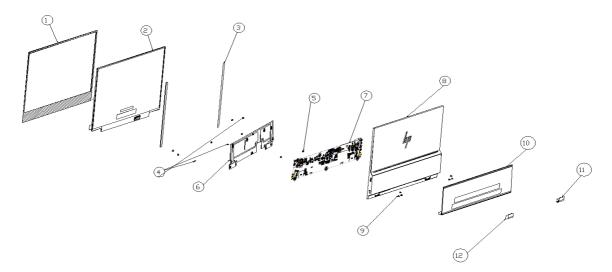

#### Mechanical explosion

| ltem | Description                          | Qty |
|------|--------------------------------------|-----|
| 1    | ASSY FRONT BEZEL, E14                | 1   |
| 2    | ASSY, PANEL                          | 1   |
| 3    | TAPE 190X6X0.65, PANEL, E14          | 2   |
| 4    | SCREW, I, CROSS, M1. 6X2.5, BLACK-ZN | 9   |
| 5    | SCREW, I, CROSS, M2*2, BLACK-ZN      | 1   |
| 6    | ASSY, CHASSIS, E14                   | 1   |
| 7    | PCBA, IF(KP)/BD                      | 1   |
| 8    | ASSY, REAR COVER, E14                | 6   |
| 9    | 3CREW, I, CROSS, M2*3, BLACK-ZN      | 1   |
| 10   | ASSY, STAND, E14                     | 1   |
| 11   | HINGE CAP_L, E14                     | 1   |
| 12   | HINGE CAP_R                          | 1   |
|      |                                      |     |

### How to order parts

Connectors are available for purchase from the following EU distributors:

- Farnell: Farnell UK Electronic Components Distributor
- RS Component: Capacitors | RS Components (rs-online.com)

#### Connectors by manufacturer

| Component description | Location<br>identifier | Component<br>distributor | Distributer part number |
|-----------------------|------------------------|--------------------------|-------------------------|
| USB-C                 | P201, P301             | RS                       | 910-8544                |

**NOTE:** The connector may need to be modified to meet functionality, regulatory and safety requirements if it is not an exact match.

You can purchase cables from the HP part store at <a href="https://partsurfer.hp.com/Search.aspx">https://partsurfer.hp.com/Search.aspx</a>.

**NOTE:** HP continually improves and changes product parts. For complete and current information about supported parts for your computer, go to <u>http://partsurfer.com</u>, select your country or region, and then follow the on-screen instructions.

# 4 Removal and replacement procedures

Adherence to these procedures and precautions is essential for proper service.

## **Preparation for disassembly**

Use this information to properly prepare to disassemble and reassemble the monitor.

- 1) Read the "Important safety information" and "Important service information and precautions" sections in the "Getting started" chapter of this guide.
- 2) Clean the room for disassembly.
- 3) Identify the disassembly area.
- 4) Check the position that the monitors are to be placed along with the number of monitors. Prepare the area for material flow according to the disassembly layout.
- 5) Be sure to have the following equipment and materials:
  - Press fixture
  - Working table
  - Screwdriver
  - Knife
  - Gloves
  - Cleaning cloth
  - ESD protection
  - Scraper bar in the following dimensions:

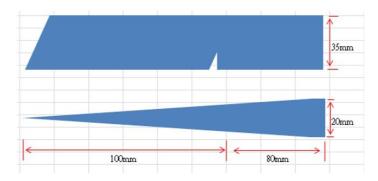

### RC

Before removing the RC, follow these steps:

A Prepare the monitor for disassembly. See Preparation for disassembly on page 9.

Remove the RC:

1) Disassemble Bezel: Put the monitor on softly surface and separate Bezel from monitor as shown.

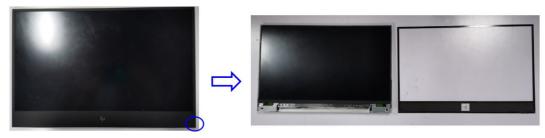

#### Disassemble Bezel

2) Disassemble Panel: Use the tweezers to remove the panel and rear shell fixed 3m glue, Remove the acetate tape of the fixed eDP Cable

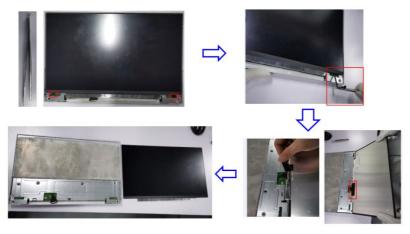

Separate panel from mechanism

3) **Disassemble Chassis Assembly:** Release all the screws on the chassis and remove the chassis and mylar

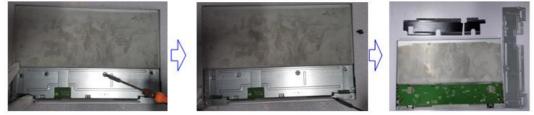

Disassemble Chassis

4) **Disassemble PCB Assembly:** Release all the screws on the chassis and remove the PCB and eDP cable.

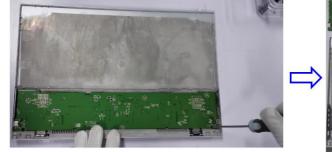

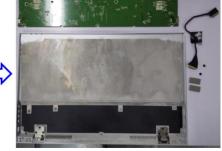

**Disassemble PCB** 

Disassemble side OSD Button and Power button. 5)

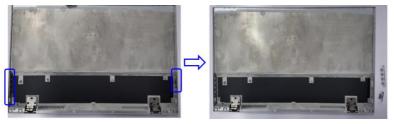

Disassemble side OSD Button and Power button

6) Disassemble Hinge Cover.

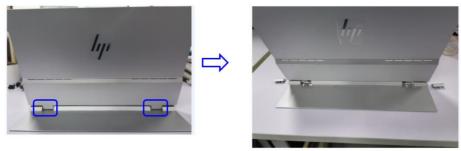

Disassemble Hinge Cover

7) Disassemble stand: Release all the screws on the Stand and remove the Stand

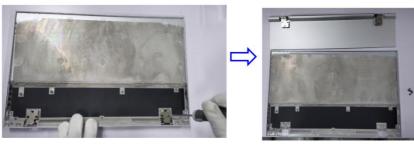

Disassemble Stand

8) Disassemble Rear Cover Mylar: Peel off all the mylar that fixed on the rear cover

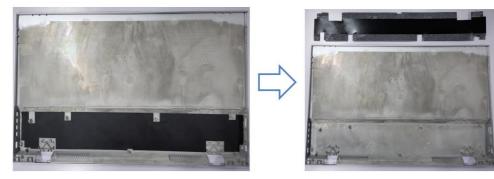

Disassemble Rear Cover Mylar

### **Connector repair**

This procedure includes USB-C connectors.

The connectors are on the main board (board part number 790RV1300600H01).

The connectors identifiers are as follows:

| Connector | Location     |
|-----------|--------------|
| USB-C     | P201, P301   |
|           | Mair         |
|           | Connector Ic |

#### P301

Connector location showing of main board

P201

Before repairing connectors, follow these steps:

▲ Prepare the monitor for disassembly. See Preparation for disassembly on page 9.

#### USB-C connector P201, P301

Repair the USB-C connector:

1) Use a hot air gun to heat the bottom side of PCB below the headphone connector.

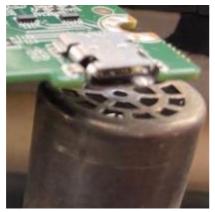

Remove USB-C connector

USB-C connector repairing

- 2) Lift the P201, P301 connector from the PCB.
- 3) Place the new component on the PCB. Be sure that it matches the PCB footprint.
- 4) Solder the new component

### **Function test**

After repair, be sure to confirm that all functions are working.

| Test item  | Operating description                                                    | Tool used              |
|------------|--------------------------------------------------------------------------|------------------------|
| USB-C test | Confirm whether image displays and sound plays correctly on the monitor. | Computer or DVD player |

Table 4-1: Function test

## Support and troubleshooting

The following table lists possible problems, the possible cause or each problem, and the recommended solutions.

| Problem                                                                    | Possible cause                                                                      | Solution                                                                                                    |
|----------------------------------------------------------------------------|-------------------------------------------------------------------------------------|----------------------------------------------------------------------------------------------------|
| Screen is blank or<br>video is flashing.                                   | Power cord is disconnected.                                                         | Connect the power cord.                                                                                                    |
|                                                                            | Monitor is off.                                                                     | Power the power button.                                                                                                    |
|                                                                            |                                                                                     | NOTE: If pressing the Power<br>button has no effect, press<br>and hold the power button<br>for 10 seconds to disable the<br>Power button lockout<br>feature.          |
|                                                                            | Video cable is improperly connected.                                                | Connect the video cable properly.                                                                                                    |
|                                                                            | System is in Sleep mode.                                                            | Press any key on the<br>keyboard or move the<br>mouse to exit Sleep mode.                                                                                             |
|                                                                            | Video card is incompatible.                                                         | Open the OSD menu and<br>select the Input Control<br>menu. Set Auto-Switch Input<br>to Off and manually select<br>the input                                           |
| Image appears<br>blurred,<br>indistinct, or too<br>dark.                   | Brightness is too low.                                                              | Open the OSD menu and<br>select <b>Brightness</b> to adjust<br>the brightness scale as<br>needed.                                                                     |
| Check Video Cable<br>is displayed on<br>screen.                            | Monitor video cable is disconnected.                                                | Connect the appropriate<br>video signal cable between<br>the computer and monitor.<br>Be sure that the computer<br>power is off while you<br>connect the video cable. |
| Input Signal Out<br>of Range is<br>displayed on<br>screen.                 | Video resolution and/or refresh rate are set higher than what the monitor supports. | Change the settings to a supported setting.                                                                                                    |
| The monitor is<br>off, but it did not<br>seem to enter<br>into Sleep mode. | The monitor's power saving control is disabled.                                     | Open the OSD menu and<br>select <b>Power Control &gt; Auto-<br/>Sleep Mode</b> and set auto-<br>sleep to <b>On.</b>                                                   |
| <b>On-Screen Menus</b><br><b>are Locked</b> is<br>displayed.               | The monitor's OSD lock function is enabled.                                         | Press and hold the <b>Menu</b><br>button on the front bezel to<br>10 seconds to disable the                                                                           |

Table 4-2: Solving common problems

|                                                  |                                       | OSD lockout function.                                                                              |
|--------------------------------------------------|---------------------------------------|----------------------------------------------------------------------------------------------------|
| <b>Power Button is</b><br>Locked is<br>Displayed | The monitor's power button is locked. | Press and hold the power<br>button for 10 seconds to<br>disable the power button<br>lock function. |

# Index

components front, 5 rear, 6 connector repair, 17 DisplayPort connector location, 6 features, 4 firmware updates, 2 front components, 5 function button locations, 5 function test, 20 HDMI connector location, 6 how to order parts, 10 illustrated parts catalog, 9 menu button location, 5 parts, 9 parts, ordering, 10 power board removal, 15 power button location, 5 power connector location, 6 power light location, 5 precautions, 1

preparation for disassembly, 12 RC removal, 12 rear components, 6 removal power board, 15 RC, 12 xxxx, 20 removal and replacement procedures, 12 returning to customer, 2 RoHS (2002/95/EC) requirements, 2 safety information, 1 serial number location, 7 service information, 1 spare parts, 9 support and troubleshooting, 21 troubleshooting, 21 USB port location, 6 USB upstream port location, 6 VGA connector location, 6 xxxx removal, 20